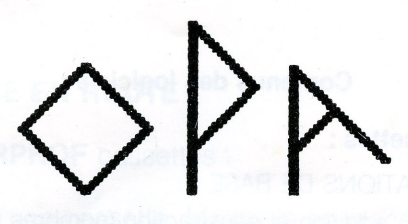

#### GICIE

# **PRÉSENTE**

# SuperProf Mathématiques

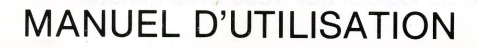

#### Contenus des logiciels:

#### <sup>|</sup> - Sur cassettes :

- A) OPERATIONS DE BASE:
	- face <sup>1</sup> : addition et soustraction (nombres positifs)
	- face 2 : multiplication (nombres positifs)
	- face 3 : division, fractions, pourcentages (nombres positifs)
	- face 4 : sauvegarde de la face 8.

#### $B$ ) ALGÈBRE 6<sup>e</sup> ET 5<sup>e</sup>:

- face <sup>1</sup> : addition, soustraction, multiplication (nombres relatifs)
- face 2 : division et puissance (nombres relatifs)
- face 3 : cours : propriétés des opérations.
- face 4 : cours : relations (équivalence, ordre) exercices de comparaison.

#### C) COFFRET COMPLET :

- face 1 : addition et soustraction (nombres positifs)
- face 2 : multiplication (nombres positifs)
- face 3 : divisions, fractions, pourcentages (nombres positifs)
- face 4 : addition, soustraction, multiplication (nombres relatifs)
- face 5 : division et puissance (nombres relatifs)
- face 6 : cours : propriétés des opérations
- face 7 : cours : relations (équivalence, ordre) exercices de comparaison
- face 8 : arithmétique : entiers premiers.
- II Sur disquettes. Chacune des deux faces contient la totalité du logiciel que vous avez acheté.

#### I. LA MISE EN ROUTE

#### A. SUPERPROF cassettes :

choisissez une cassette. Mettez-la en place, et assurez-vous qu'elle est bien rembobinée.

Après avoir normalement mis votre Amstrad en marche, appuyez simultanément sur la touche CTRLet sur la petite touche ENTER (en bas du "pavé numérique"). Puis appuyez sur une touche quelconque. C'est tout.

ATTENTION : si, en plus du lecteur de cassettes, vous disposez d'un lecteur de disquettes, vous devez impérativement l'éteindre avant de charger ce logiciel.

#### B. **SUPERPROF** disquette :

après avoir normalement mis votre Amstrad en marche, tapez simplement

RUN "SUPER"

puis appuyez sur la touche ENTER.

#### ATTENTION : n'allumez ou n'éteignez jamais votre lecteur avec la disquette à l'intérieur.

Si vous disposez de plusieurs lecteurs de disquettes, utilisez le lecteur principal (lecteur A) pour ce logiciel.

Vous ne pouvez pas dupliquer votre disquette, elle est protégée.

Mais nous avons écrit le même programme sur chacune des 2 faces, et de plus, nos logiciels sont garantis 2 ans.

### ||. APRÈS LE CHARGEMENT...

Vous voyez apparaître un tableau de questions. Pour y répondre :

1. menez le curseur à l'emplacement choisi à l'aide des touches <sup>1</sup> et <sup>i</sup>

2. appuyez ensuite sur ENTER Rien de plus !

Vous pouvez toujours "remonter" au tableau précédent en appuyant sur la touche  $\leftarrow$ 

et vous pouvez même remonter directement au premier tableau, en appuyant sur la touche ESC

Avant d'examiner les situations possibles, rappelezvous que :

<sup>0</sup> Si un curseur apparaît sur l'écran, ou si une question vous est posée, **SUPERPROF** attend une réponse de votre part.

• Si aucune question ne vous est posée, et s'il n'y a pas de curseur sur l'écran, le texte que vous voyez est un simple commentaire. Pour passer à la suite, appuyez <sup>7</sup> fois sur n'importe quelle touche (ou sur la barre).

<sup>0</sup> Sur cassettes, si votre choix renvoie à une autre face, **SUPERPROF** vous l'indique.

## III. LES DIFFÉRENTES SITUATIONS.

Après avoir choisi un programme, vous serez dans l'une des situations suivantes :

1. un cours :

vous passez à la suite du cours en appuyant sur une touche quelconque.

Vous pouvez "remonter" le cours en appuyant sur la  $t$ ouche  $-$ 

#### 2. un exemple :

vous passez à la suite de l'exemple en appuyant sur une touche quelconque.

3. un exercice dont SUPERPROF choisit les données:

vous avez le choix entre un travail "tranquille", pendant lequel vous serez guidé pas à pas... ou le TGV (Travail à Grande Vitesse), sans'aucune indication : à vous de jouer, **SUPERPROF** attend le résultat !

à chaque réponse juste, l'exercice se poursuit. <sup>A</sup> chaque réponse fausse, le curseur vire au vert vif et attend une autre réponse.

#### SUPERPROF comptabilise vos erreurs, et le temps qu'il vous faut pour terminer l'exercice.

4. un exercice dont VOUS choisissez les données : tout se passe comme dans le cas précédent, MAIS vous n'avez droit qu'à un nombre limité d'erreurs !

5. votre brouillon :

en position "exercices", un "tableau noir" est à votre disposition. Vous en aurez besoin pour des calculs un peu compliqués (des divisions, des recherches de spectres...) •

#### comment y accéder ?

Au cours d'un exercice, appuyez sur la touche TAB (comme TABleau) et votre tableau—brouillon apparaît.

Il est <sup>à</sup> vous : SUPERPROF ne contrôle pas ce que vous y écrivez.

#### comment le quitter ?

Appuyez sur la touche COPY (presque comme une COPIe blanche)... et vous retrouvez SUPERPROF et ses questions.

(vous pouvez revenir au tableau noir, et le quitter, à volonté).

#### à propos de ce tableau-brouilon :

Il est séparé en plusieurs secteurs, pour vous permettre de mieux l'utiliser : vous ne pourrez donc écrire dessus qu'après avoir choisi un secteur.

Pour cela, appuyez sur une des touches de 0 à 9 : chaque chiffre occupe une position précise sur le "pavé numérique" de votre Amstrad, et chaque secteur occupe une position de même type sur l'écran.

(Naturellement, si vous désirez seulement consulter votre brouillon, sans rien écrire, vous pouvez passer directement de TAB à COPY).

Voici les secteurs dont vous disposez, et les chiffres correspondants :

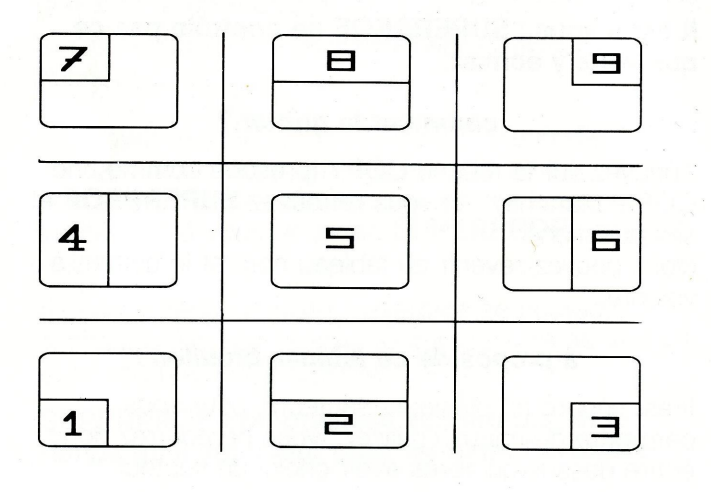

La touche 0 : la touche zéro vous permet de revenir au dernier secteur que vous aviez choisi sans effacer son contenu.

Vous disposez, en "brouillon", de 4 sens d'écriture : vers la droite, évidemment, mais aussi vers le haut, le bas ou la gauche... ce qui est parfois bien utile pour effectuer une opération.

#### comment changer de sens d'éériture ?

En appuyant simultanément sur la touche CTRL et sur la touche de la direction choisie :  $\rightarrow$  ,  $\leftarrow$  , toul

Vous voyez apparaître dans le curseur le sens choisi. Ecrivez ensuite normalement.

Enfin, la touche CLR vous fait passer du mode normal au mode "transparent", et réciproquement : à chaque fois que vous appuyez dessus, vous changez de mode.

(Mode "transparent" : ce que vous écrivez n'efface pas ce qui est dessous. C'est utile pour souligner).

#### V. ENFIN, QUELQUES MOTS SUR L'ÉCRITURE DE TERMES MATHEMATIQUES

Pour des raisons de rigueur, nous avons décidé d'écrire impérativement les nombres négatifs avec des parenthèses : (— 1,34)

et non — 1,34

Lors d'introduction de données, SUPERPROF refusera donc l'écriture — 1,34.

Pour ces mêmes raisons de rigueur, le "point" du pavé numérique est devenu une "virgule", et "l'étoile" de la multiplication une "croix".

Nous avons appelé "SPECTRE" d'un entier naturel sa "décomposition en facteurs premiers" : c'est plus rapide et cela correspond à une réalité... qui malheureusement dépasse le cadre de ce logiciel.

Garantie: à l'achat, bien faire tamponner ce bon de garantie par votre revendeur.

Nos logiciels sont\_garantis <sup>2</sup> ans contre tous les incidents qui peuvent vous arriver involontairement.

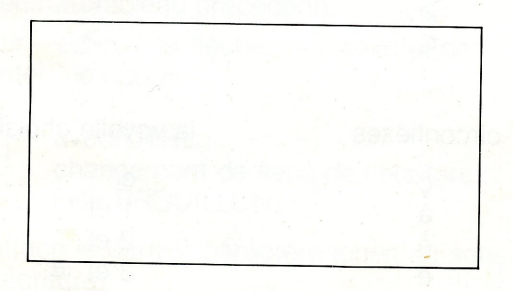

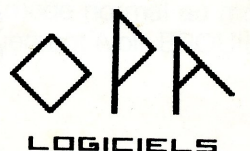